# Linux – LTE 2 - ISSBA

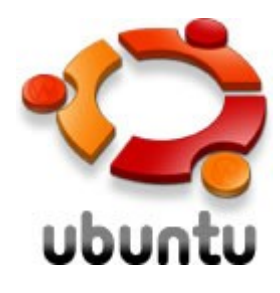

#### Année universitaire 2007-2008

© debian

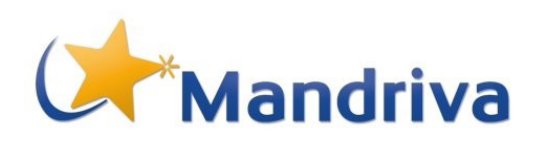

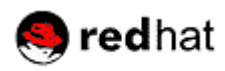

#### Linux Shell / Traitement des données

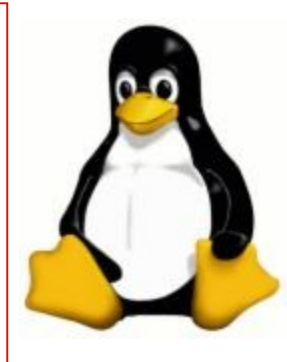

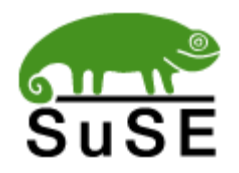

Jean-Michel RICHER Faculté des Sciences, H206

## Plan

#### $\Box$  Commandes de traitement des fichiers textes

cut, grep, tr, uniq, sort, sed

### □ Le Shell

- Les variables
- Les scripts If, for, while

## Les commandes des fichiers textes

- □ Sous Unix/Linux il peut être intéressant de gérer des fichiers de données au format texte
	- C'est le cas des fichiers de configuration ainsi que de certains fichiers

Utilisateur /etc/passwd

:

- Les commandes qui permettent la gestion de fichiers sont les suivantes :
	- grep, cut, sort, uniq, tr, sed : traitement ligne à ligne
	- elles sont utilisées de concert avec le symbole | (pipe) qui permet de rediriger la sortie d'une commande vers l'entrée d'une autre commande

# Commande grep

- $\Box$  grep permet de sélectionner les lignes d'un fichier texte qui contiennent un motif
	- **grep [options] motif [fichier]**
	- **Options** 
		- n affiche le numéro de ligne
		- c compter le nombre de lignes
		- v ne pas sélectionner les lignes qui correspondent au motif
		- -R considérer les sous-répertoires

# Le motif grep

#### $\Box$  Il s'agit d'une expression régulière

- **A** début de ligne
- **\$** fin de ligne
- $\lceil 0-9 \rceil$  tout chiffre
- $\lceil$   $\lceil$  ^0-9] tout sauf un chiffre
- ? l'élément précédent est facultatif
- \* l'élément précédent apparaît 0 ou n fois
- + l'élément précédent apparaît 1 ou n fois
- $\left\{\n \begin{matrix} n \\ n \end{matrix}\n \right\}$  l'élément précédent apparaît n fois
- $\{n,m\}$  l'élément précédent apparaît entre n et m fois

# Commande grep

#### Exemple :

apparaître aperitif apprendre apostropher

**grep "ap\{1,2\}e\?r"**

# Commande cut

- $\Box$  Elle permet de découper une ligne de texte en champs
	- cut [options] fichier
	- Options
		- permet de spécifier le séparateur de champs  $-d$
		- permet de spécifier les champs à récupérer  $-f$
	- **Exemple**

 $cut -d'$ ;'  $-f1,3$ 

## Commande cut

#### Exemple

toto;maths;10 lagaffe;francais;6 rambo;maths;3

#### **cut -d ';' -f1,3**

toto;10 lagaffe;6 rambo;3

## Commande sort

#### $\Box$  Elle permet de trier les lignes d'un fichier

sort [options] [fichier]

- **Options** 
	- r dans l'ordre inverse
	- -g tri de valeur numériques

Par défaut le tri est réalisé sur des valeurs alphanumériques

# Commande uniq

- Elle permet de supprimer les lignes consécutives identiques
	- Exemple pour connaître le nombre d'utilisateurs différents connectés :

**who | cut -d ' ' -f1 | sort | uniq | wc -l**

# Commande tr

□ Elle permet de supprimer ou remplacer des caractères

- Supprimer les retours chariot de windows **tr -d '\015' <file1.txt >file2.txt**
- Modification, mettre en majuscules **cat notes.txt | tr 'a-z' 'A-Z'**

### Commande sed

 $\Box$  Elle permet de modifier des parties d'un fichier

**cat notes.txt | sed -e "s/;/:/g"**

**cat notes.txt | sed -e "s/\([a-z]\*\);\([az]\*\);\([0-9]\*\)/\2 \1 \3/g"**

# Le Shell

- $\Box$  il s'agit de l'interpréteur de commande qui dispose d'un langage de programmation (~basic)
	- bash (Bourne again Shell)
	- csh
	- ksh
	- **sh** (par défaut, écrit par S.R. Bourne)
	- tcsh (amélioration de csh)
	- zsh (le plus complet)

# Les variables du Shell

#### $\Box$  Le Shell possède un certain nombre de variables prédéfinies

- HOME répertoire racine de l'utilisateur
- USER nom de l'utilisateur
- HOSTNAME nom de la machine
- DISPLAY nom de l'écran graphique
- PATH liste des répertoires des exécutables

#### Pour les visualiser, taper : **setenv**

 $\Box$  Pour définir une variable globale pour le Shell : **export DISPLAY=g205-1:0.0**

 $\Box$  Les variables sont non typées La déclaration est simple

> **v=1 v="toto"**

 $\Box$  Pour utiliser une variable (obtenir sa valeur), il faut la faire précéder du symbole \$

> **echo \$v v=`expr \$v + 1`**

# Les scripts Shell

- Les scripts sont des programmes écrits en Shell et que l'on peut exécuter depuis l'interpréteur de commande
- $\Box$  Ils doivent commencer par la ligne suivante qui indique qu'il s'agit d'un script et quel Shell il faut utiliser

**#!/bin/sh** ou **#!/bin/bash** …

# Redirection des entrées/sorties

- les caractères suivants ont une signification particulière
	- redirection de la sortie standard **ls –l > fichiers.txt**
	- >> idem mais ajoute en fin de fichier
	- 2> redirection de la sortie des erreurs **commande.sh 2>/dev/null**
	- $\blacksquare$  < redirection de l'entrée standard

# Les scripts Shell

 Lors de l'appel (exécution) d'un script, on peut passer des arguments, les variables suivantes permettent de manipuler ces arguments

- \$# nombre d'arguments
- **s**  $\bullet$  l'ensemble des arguments
- 
- \$1 \$2 … \$9 chaque argument pris séparément

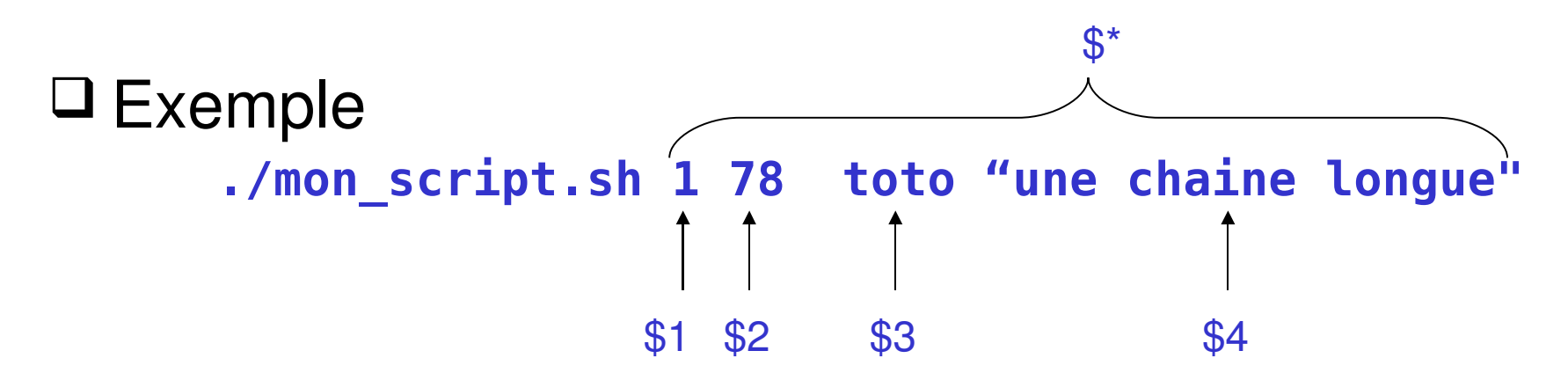

#### La commande echo

 $\Box$  Elle permet l'affichage d'information

**echo "bonjour "**

**echo "bonjour \$nom "**

**echo \$nom**

### La commande exit

Elle permet d'arrêter le programme

**exit 1**

## La conditionnelle if then else

 $\Box$  If-then-else if condition; then instructions else instructions fi

 $\Box$  Exemple : on sort du programme s'il n'y a pas d'arguments

```
if test $# -eq 0; then (ou if [ $# -eq 0] then)
 echo "il manque des arguments"
fi
```
# Les comparaisons avec if

- $\sqcup$  on peut comparer des chaines de caractères
	- " chaine vide?
	- égalité
	- différence
- $\Box$  ou nes nombres
	- égalité -eq
	- différence -ne  $-t$  $-l$ e
	- " inférieur, inférieur ou égal
	- " supérieur, supérieur ou égal -gt
	- opérateurs booléens
		- et logique  $- a$
		- ou logique  $-0$

-z CHAINE **CHAINE1==CHAINE2**  $CHAINE != CHAINE2$ 

-ge

### La boucle for

Permet d'énumérer des valeurs

**for variable in liste-de-valeurs ; do instructions done**

 $\Box$  Exemple : afficher les valeurs 1 à 5

```
for i in 1 2 3 4 5 ; do
 echo $i
done
```
## La commande while

 $\Box$  permet d'exécuter des instructions tant qu'une condition est vérifiée

```
i=1while [ $i -lt 10 ] ; do
 echo $i
 i = expr si + 1done
```